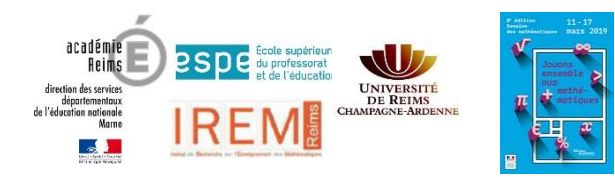

# Cycle 1

# **Les jeux vidéos**

Les images de nos écrans d'ordinateurs, de tablettes ou de téléphones sont composées de millions de petits carrés. Ce sont **les pixels**. Chaque carré affiche une seule couleur. Il est si petit qu'on le voit à peine à l'œil nu ! Plus un écran contient de pixel, plus l'image est nette.

#### **Activité 1 :**

Chaque case de ce quadrillage comporte un chiffre qui représente une couleur.

Ici : **1 = blanc 2 = noir**

Colorie ces deux quadrillages.

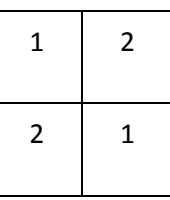

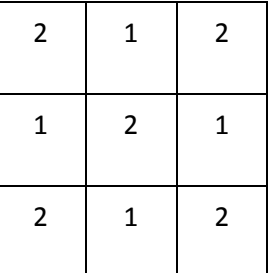

Nous rajoutons le code **3 = rouge**

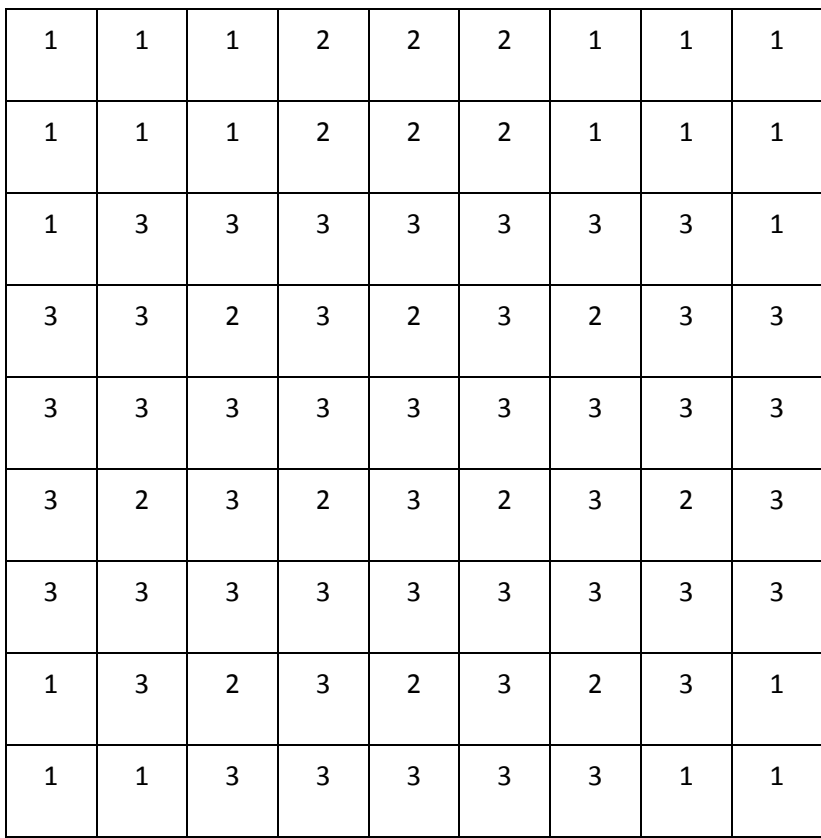

**Quel est cet animal ?**

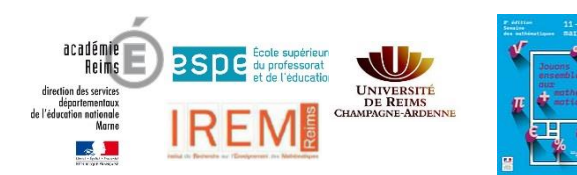

#### **Activité 2 :**

Nous utiliserons ici le même code que dans l'activité 1 :

**1 = blanc 2 = noir 3 = rouge**

Les élèves sont placés en groupe de 2.

L'activité se déroule en 3 temps :

- 1) Chaque élève dispose d'un dessin qu'il devra coder dans un quadrillage vierge ;
- 2) après échange, chaque élève « décode » le dessin en coloriant ;
- 3) les 2 élèves comparent les dessins.

#### **Les planches à imprimer sont placées dans les pages suivantes.**

#### **Solutions :**

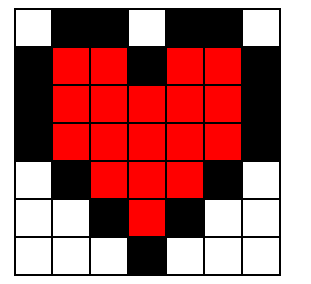

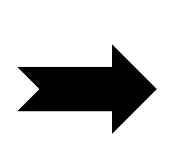

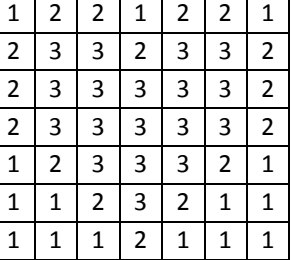

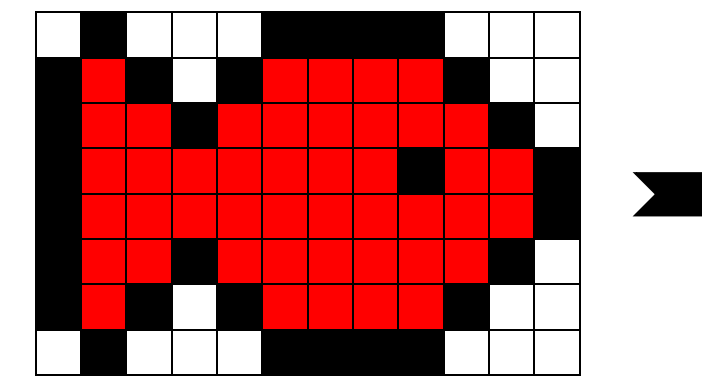

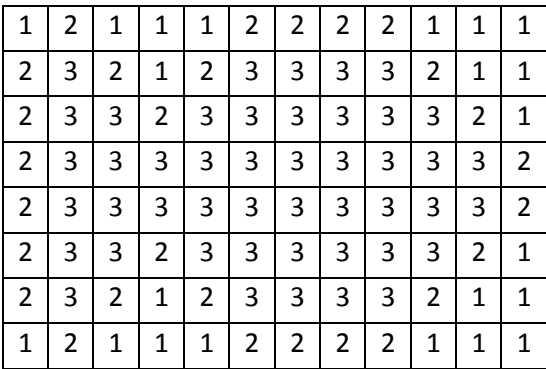

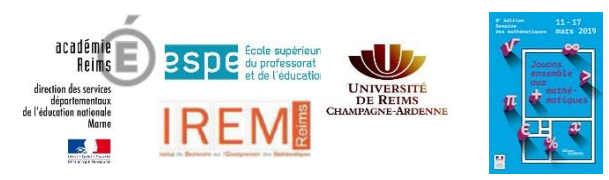

# **Les dessins à coder**

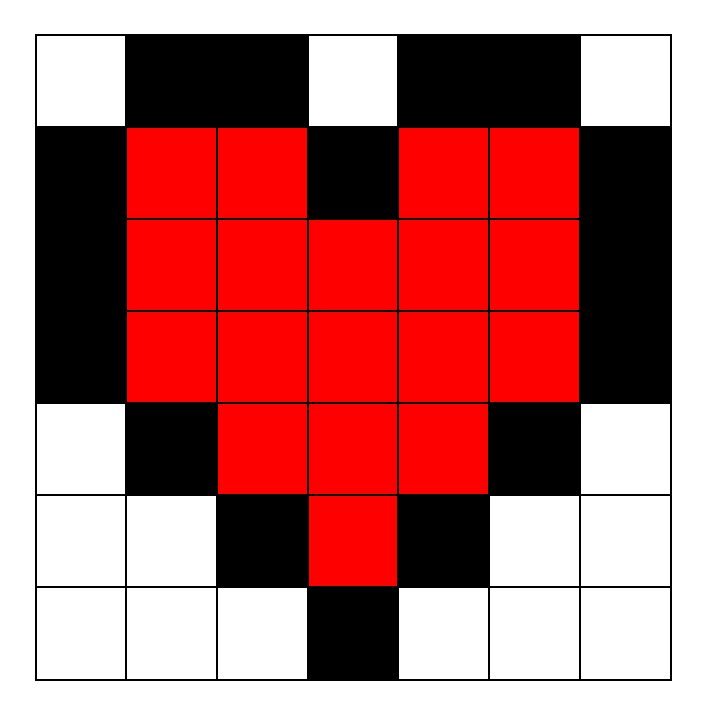

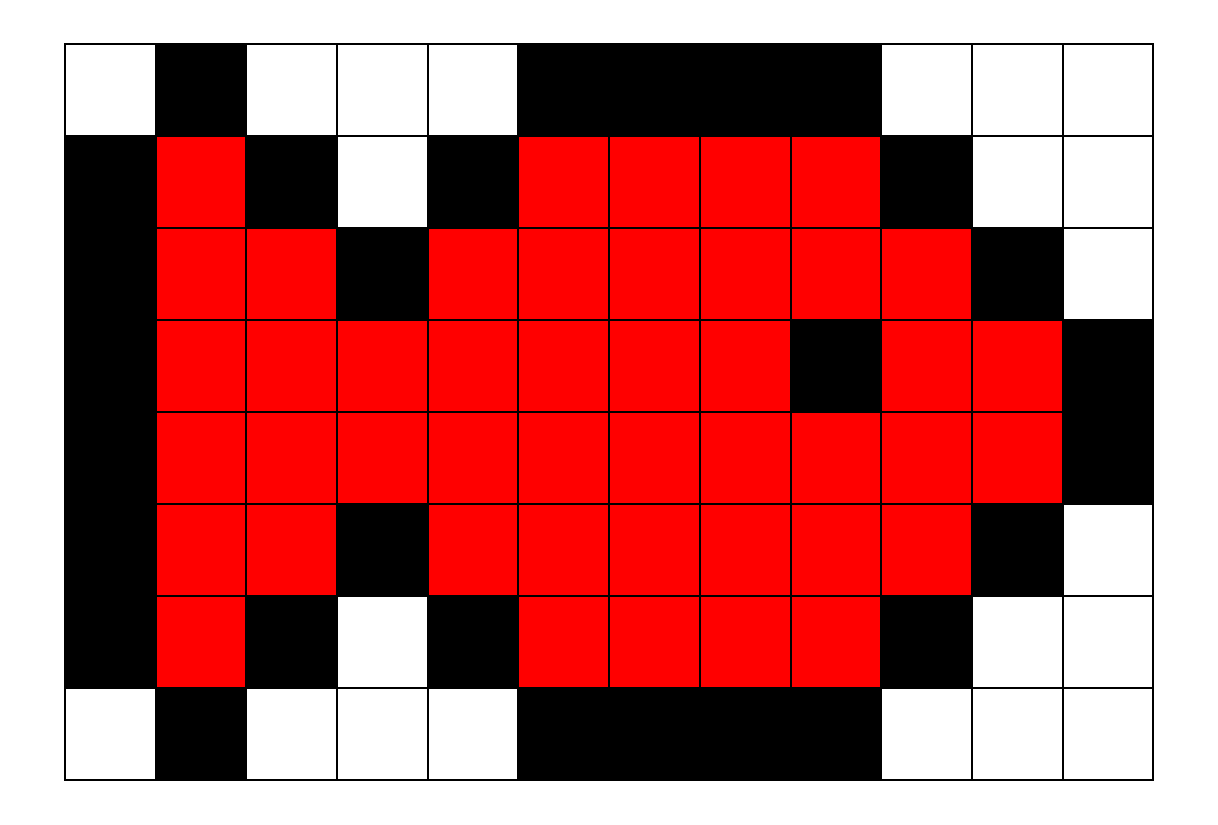

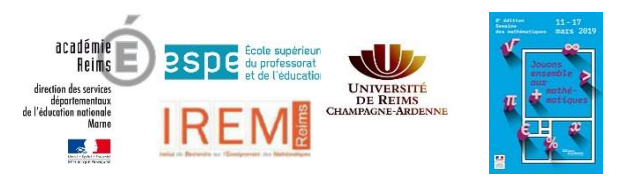

### **Les quadrillages pour coder**

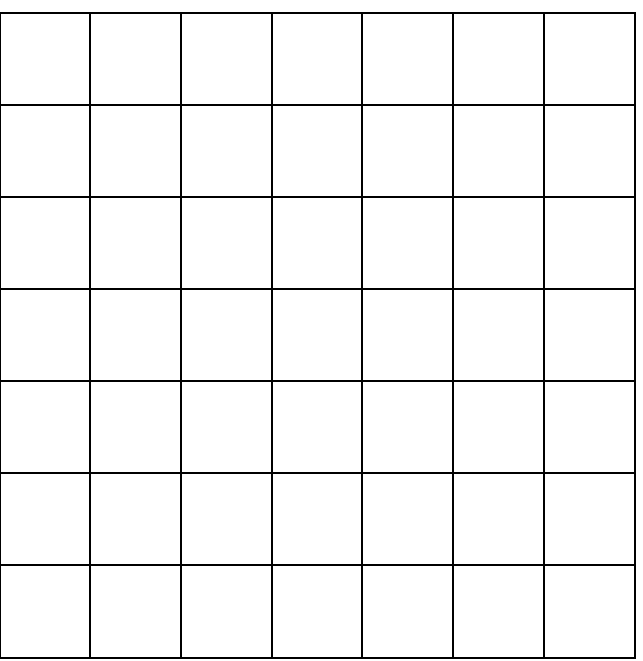

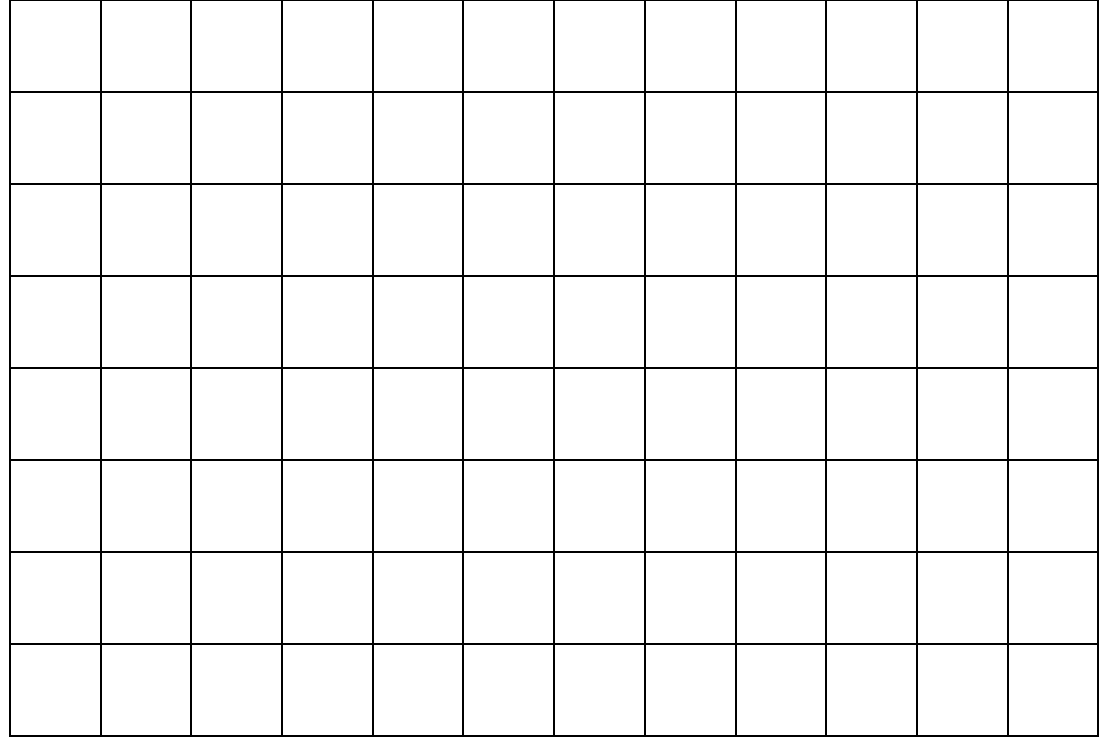

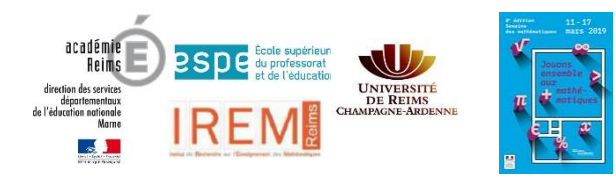

# Cycle 2

# **Les jeux vidéos**

Les images de nos écrans d'ordinateurs, de tablettes ou de téléphones sont composées de millions de petits carrés. Ce sont **les pixels**. Chaque carré affiche une seule couleur. Il est si petit qu'on le voit à peine à l'œil nu ! Plus un écran contient de pixel, plus l'image est nette.

Le mot *pixel* est la contraction des mots anglais *picture* et *element*, soit en français « élément d'image ».

*Pixéliser une image*, c'est la transformer en gros pixels.

Plus le nombre de pixels est grand, plus l'image est nette.

#### **Un exemple :**

Pixélisons cette image

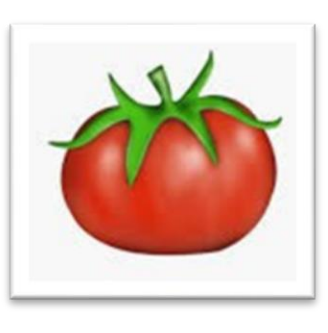

Voici une méthode :

- 1) On pose un quadrillage sur l'image.
- 2) On colorie chaque case du quadrillage avec la couleur qui apparait le plus dans le dessin.

quadrillage 4 x 4

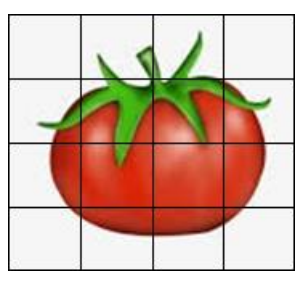

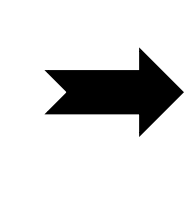

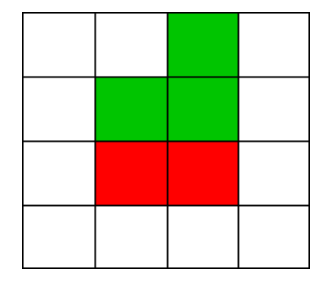

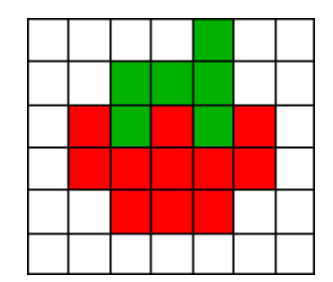

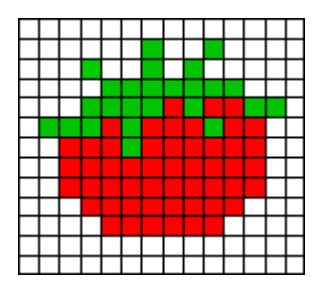

quadrillage 7 x 7

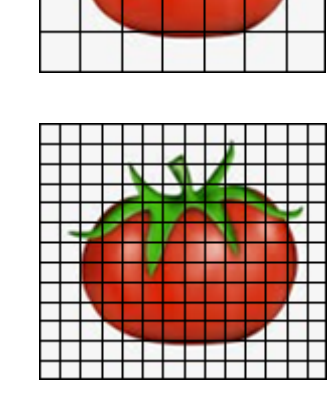

quadrillage 14 x 14

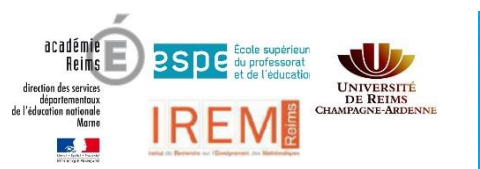

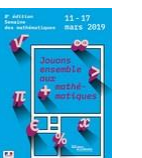

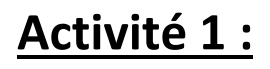

Pixélise cette image en augmentant petit à petit le nombre de pixels !

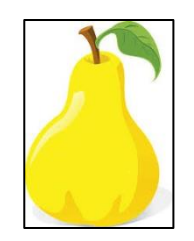

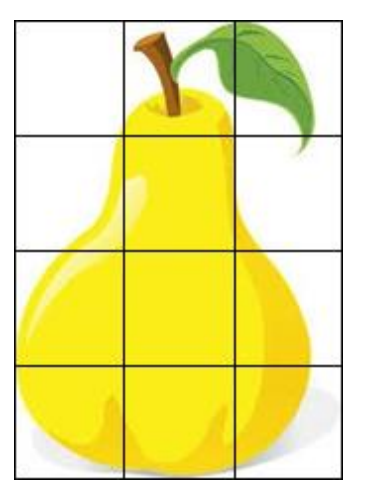

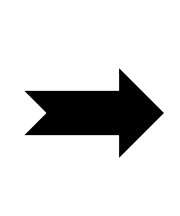

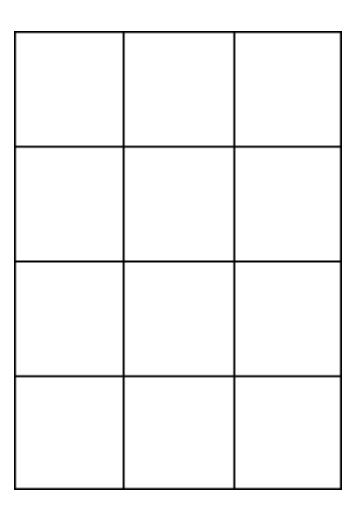

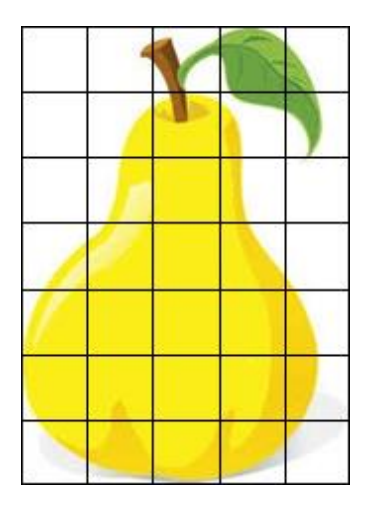

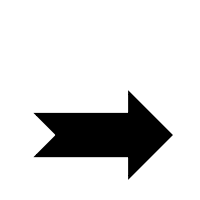

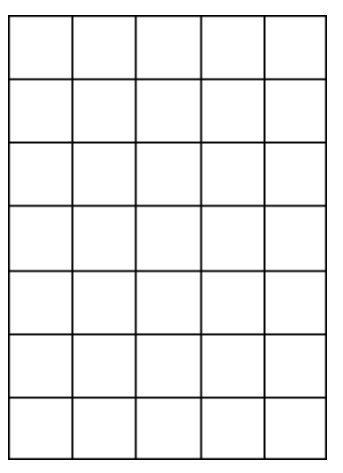

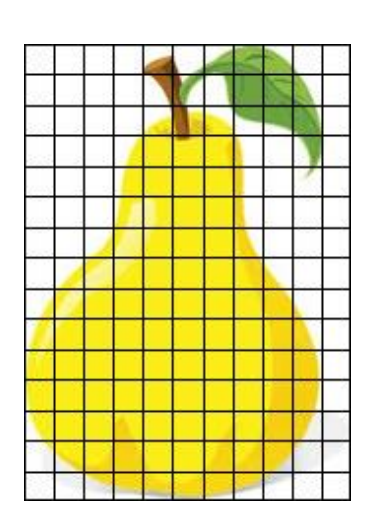

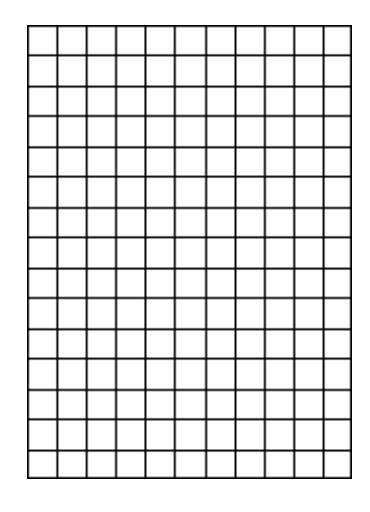

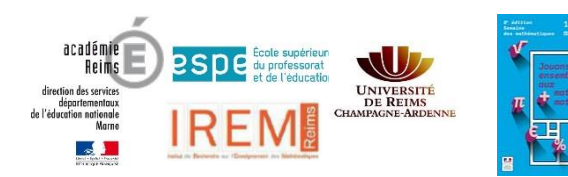

### **Activité 2 :**

Une fois pixélisée, l'image peut être codée.

Utilisons le code : **1 = blanc 2 = noir**

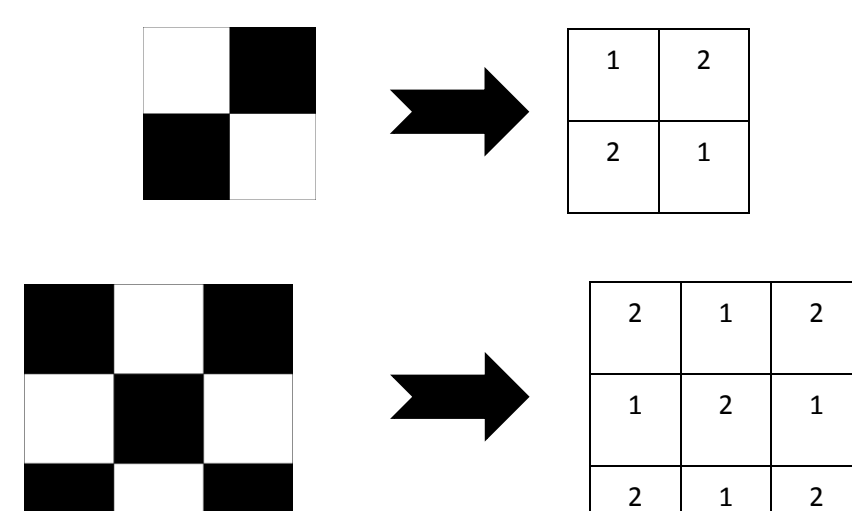

Ajoutons le code **3 = rouge**

#### **Quel est cet animal ?**

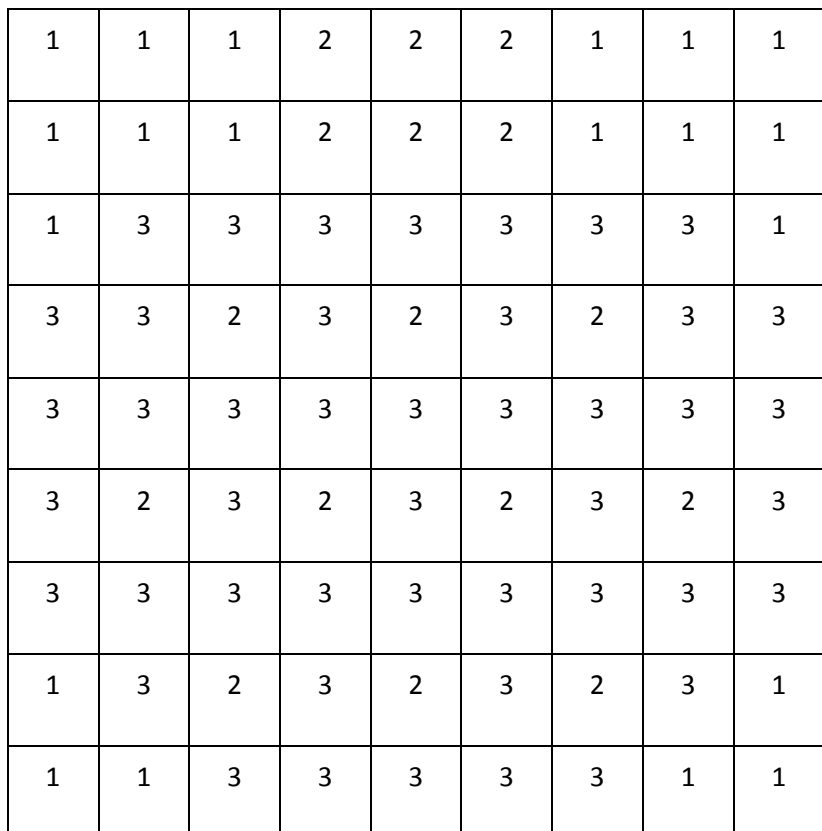

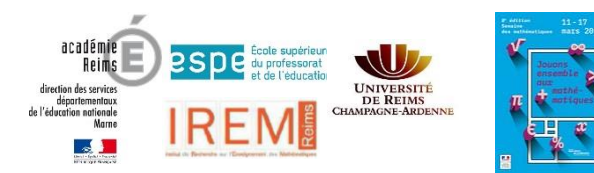

### **Activité 3 :**

*Remarque : Pour cette activité, nous vous conseillons d'imprimer des quadrillages sur du papier calque. Vous trouverez des quadrillages à imprimer en annexe.*

Les élèves sont placés en groupe de 2.

Chaque élève choisit un dessin.

Il le pixélise en y apposant un quadrillage sur du papier calque.

Il code sa pixellisation.

Il échange son codage avec son camarade.

Chaque élève « décode » le travail de son camarade.

On compare !

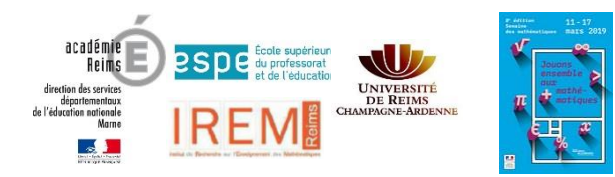

# Cycle 3

# **Les jeux vidéos**

Les images de nos écrans d'ordinateurs, de tablettes ou de téléphones sont composées de millions de petits carrés. Ce sont **les pixels**. Chaque carré affiche une seule couleur. Il est si petit qu'on le voit à peine à l'œil nu ! Plus un écran contient de pixel, plus l'image est nette.

Le mot *pixel* est la contraction des mots anglais *picture* et *element*, soit en français « élément d'image ».

*Pixéliser une image*, c'est la transformer en gros pixels.

Plus le nombre de pixels est grand, plus l'image est nette.

#### **Un exemple :**

Pixélisons cette image

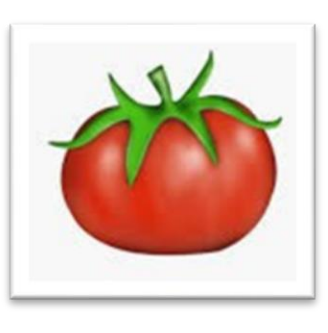

Voici une méthode :

- 1) On pose un quadrillage sur l'image.
- 2) On colorie chaque case du quadrillage avec la couleur qui apparait le plus dans le dessin.

quadrillage 4 x 4

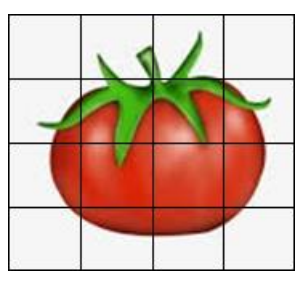

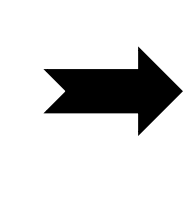

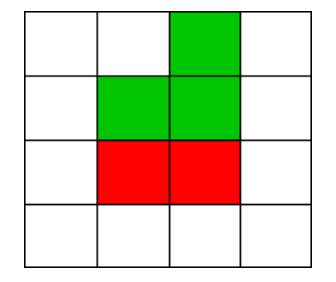

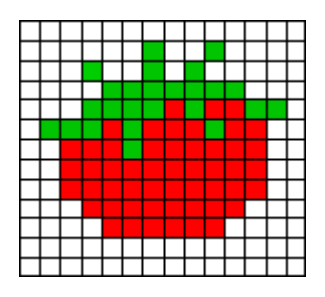

quadrillage 7 x 7

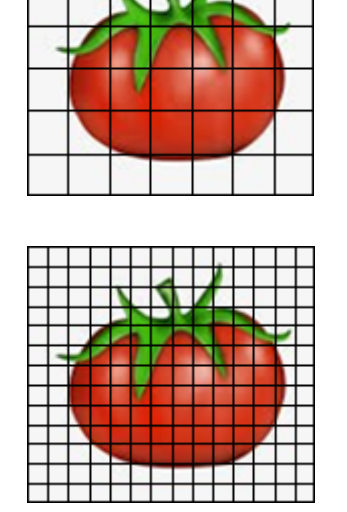

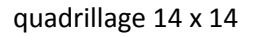

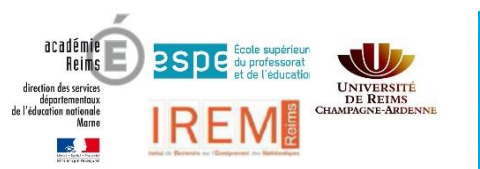

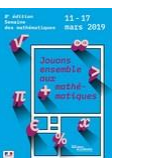

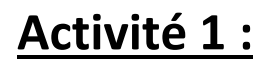

Pixélise cette image en augmentant petit à petit le nombre de pixels !

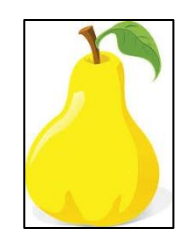

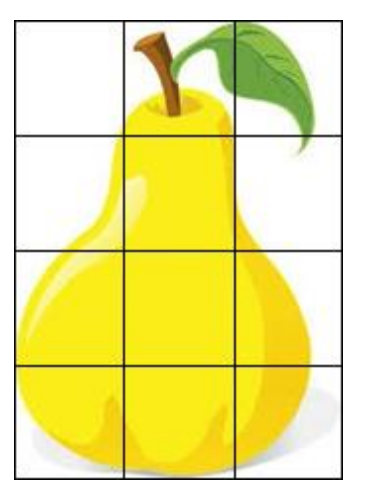

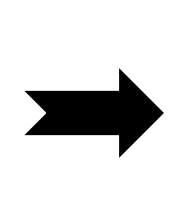

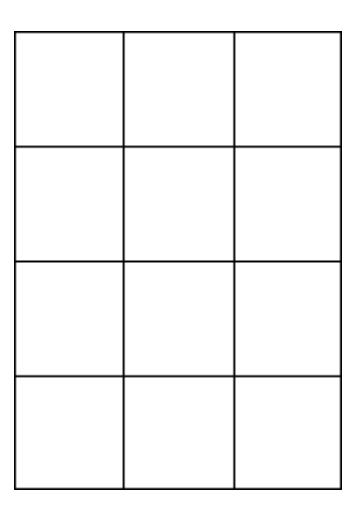

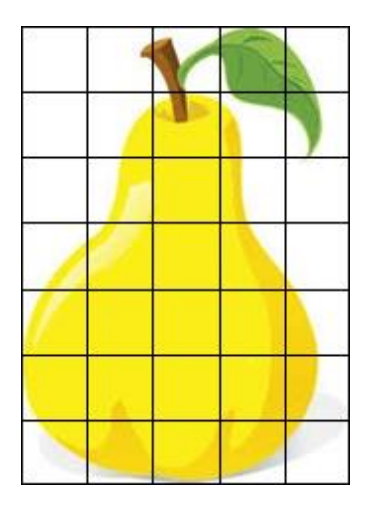

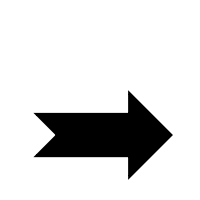

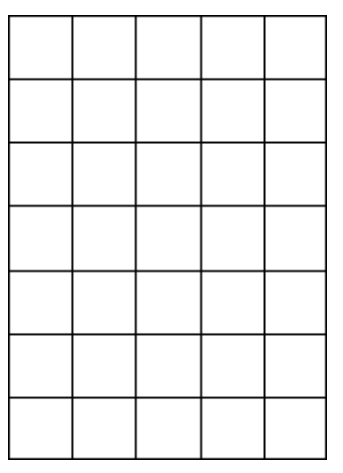

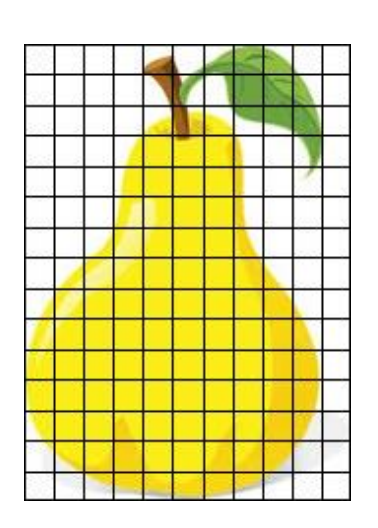

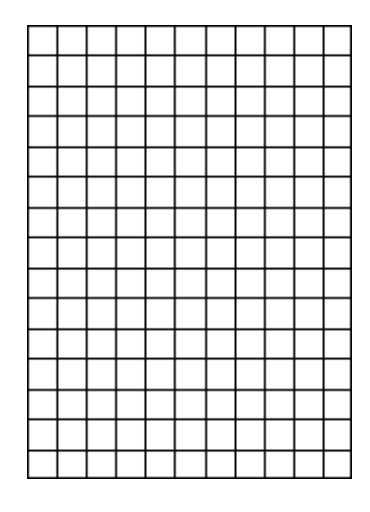

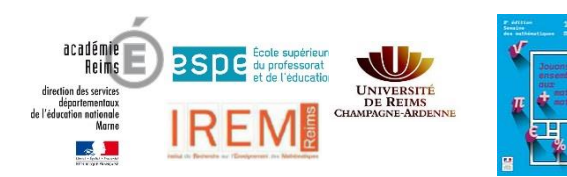

 $2 \mid 1 \mid 2$ 

### **Activité 2 :**

Une fois pixélisée, l'image peut être codée.

Utilisons le code : **1 = blanc 2 = noir**

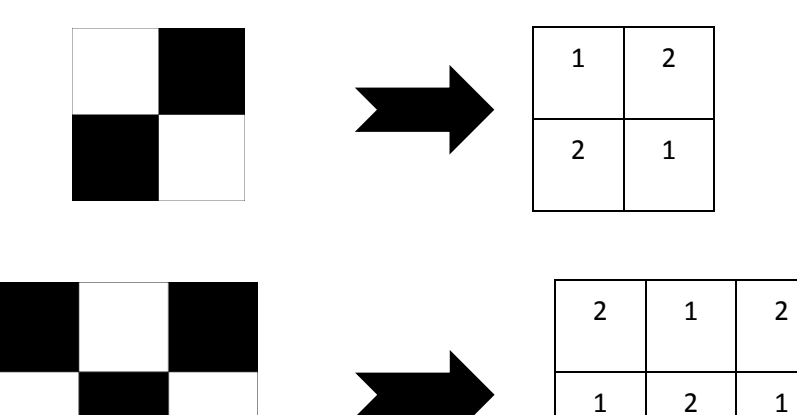

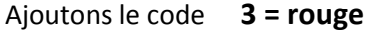

#### **Quel est cet animal ?**

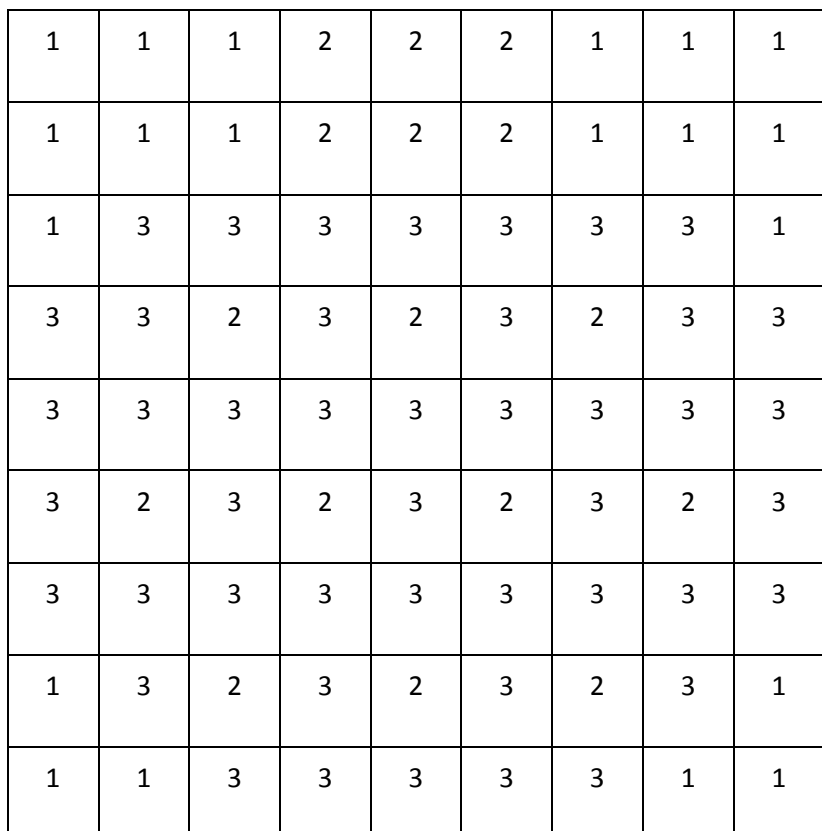

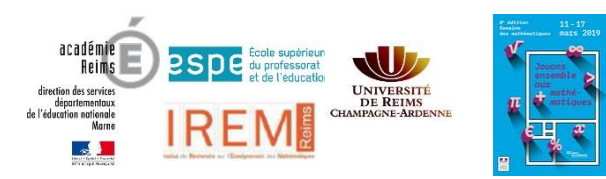

### **Activité 3 : Décodage !**

Une fois pixélisée, l'image peut être codée.

Utilisons le code : **1 = blanc 2 = noir**

#### **De quel animal s'agit-il ?**

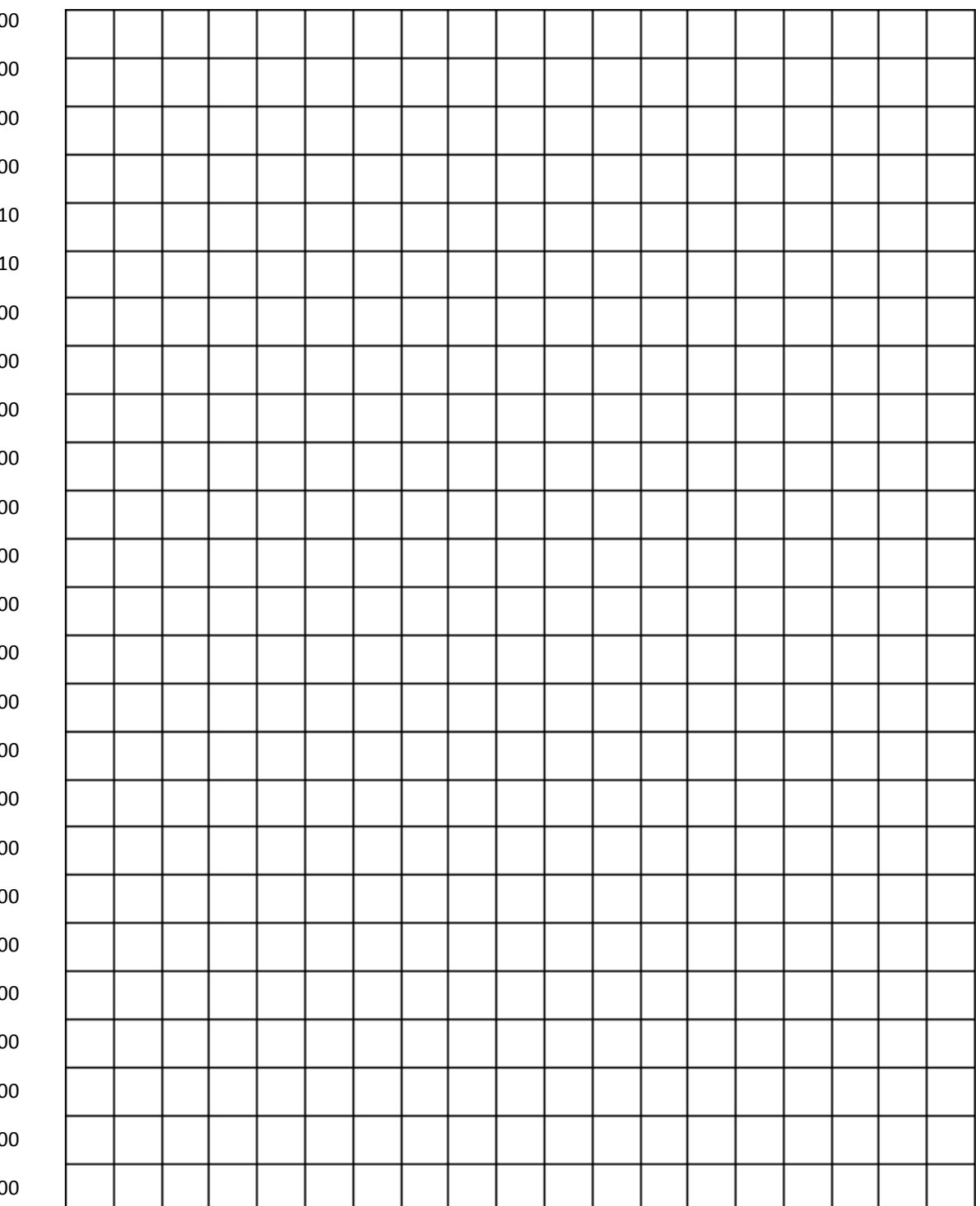

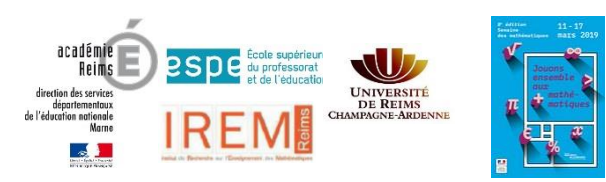

### **Activité 4 : Codage !**

Utilisons le code : **1 = blanc 2 = noir**

### **Code ce panda !**

*Indice : Pixélise ce panda puis code la pixellisation.*

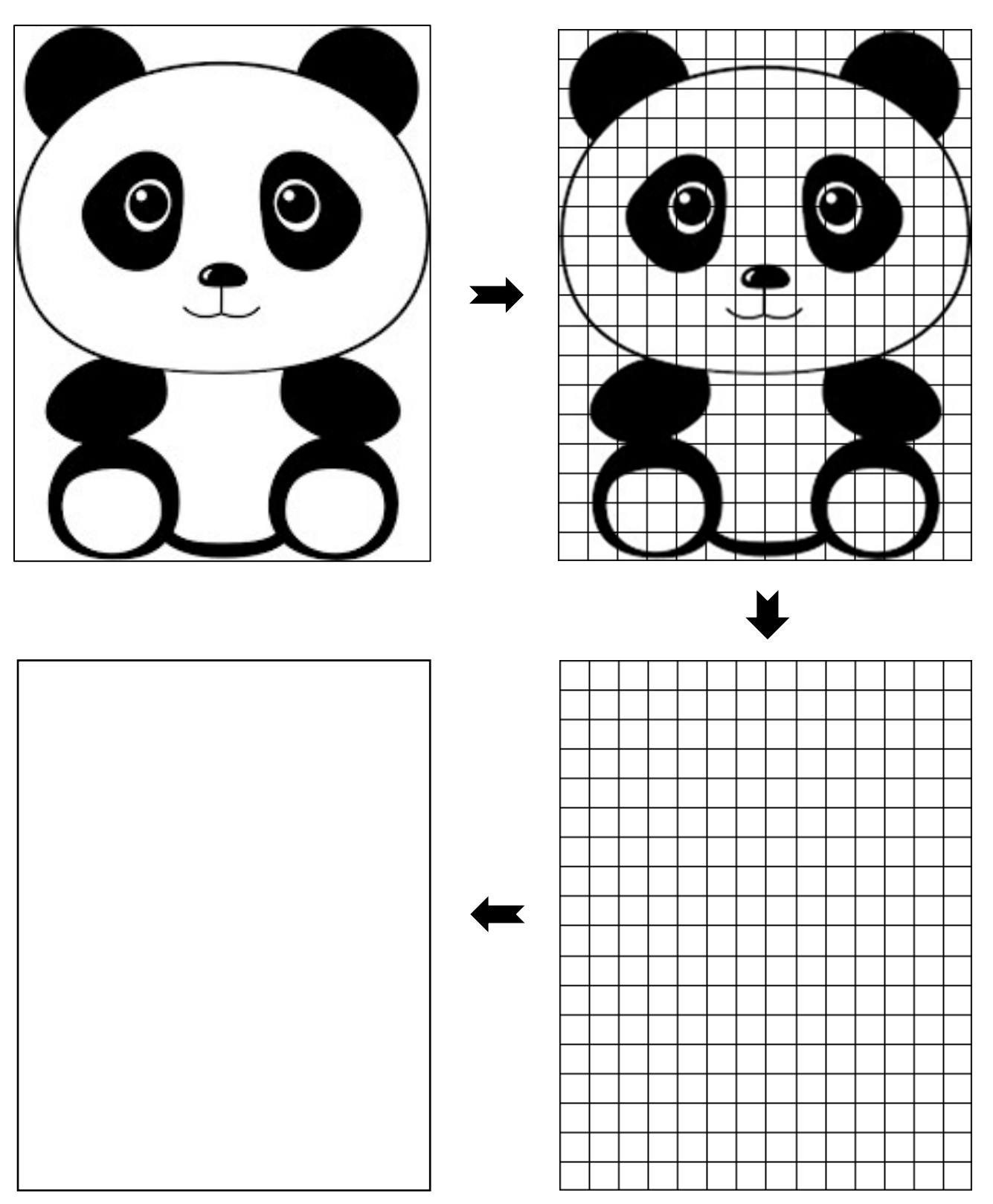

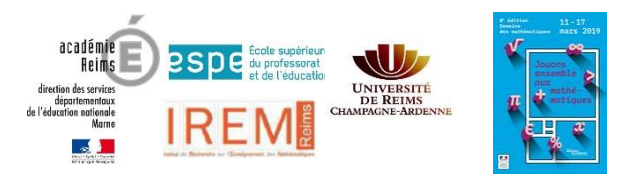

### **Activité 5 : En duo**

*Remarque : Pour cette activité, nous vous conseillons d'imprimer des quadrillages sur du papier calque. Vous trouverez des quadrillages à imprimer en annexe.*

Les élèves sont placés en groupe de 2.

Chaque élève choisit un dessin.

Il le pixélise en y apposant un quadrillage sur du papier calque.

Il code sa pixellisation (il faudra choisir un code « *couleurs* »).

Il échange son codage avec son camarade.

Chaque élève « décode » le travail de son camarade.

On compare !

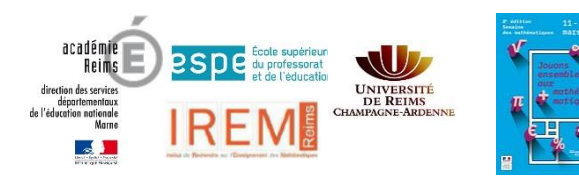

## Partie culturelle

### **Les jeux vidéos**

#### **Histoire du jeu vidéo**

o Le tout premier jeu vidéo est créé en 1952. Le nom du jeu, *OXO*, reflète son contenu : c'est un jeu de morpion. Voici un [aperçu](http://viewpure.com/pgOshlYgzZE?start=0&end=0) d'une partie.

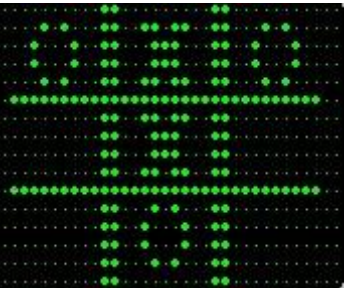

Vous pouvez jouer au morpion: [Règles du morpion.](http://www.momes.net/Jeux/Jeux-et-animations/Regles-des-jeux-de-societe/Le-morpion-regles-du-jeu)

- o En 1972, Odyssey est la première console de salon. Son jeu le plus célèbre est Pong. [Jouer à Pong en ligne](https://fr.pong-2.com/)
- o En 1980, Battlezone est simulation de char d'assaut en 3D fil de fer (on ne voit que les sommets et les arêtes). L'armée américain demande à faire améliorer ce jeu pour y entraîner ses soldats. En voici un [aperçu.](http://viewpure.com/Ctr54kopo8I?start=0&end=0)

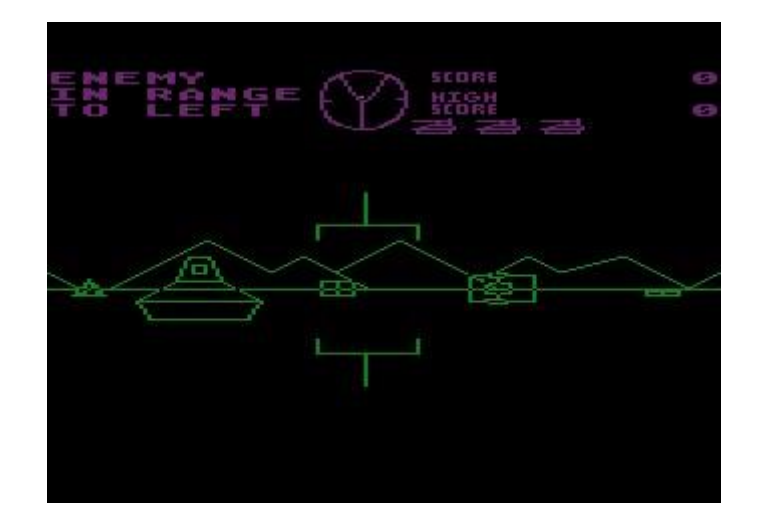

o Le jeu vidéo prend son envol au milieu des années 1980. Super Mario Bros (1985) est un des grands succès de cette période. Il utilise la technique du scrolling: le décor défile horizontalement alors que le personnage reste au centre.[: aperçu.](http://viewpure.com/Aw4JccvxU-s?start=0&end=0)

source: [https://fr.vikidia.org/wiki/Jeu\\_vid%C3%A9o](https://fr.vikidia.org/wiki/Jeu_vid%C3%A9o)

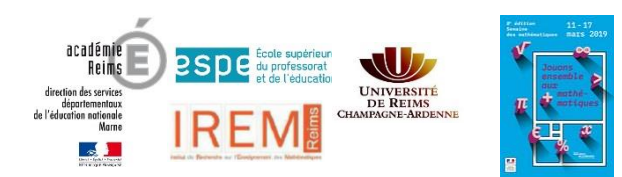

Pixel ART

Un pixel est le plus petit élément (carré ou rectangulaire) d'une image présente sur un écran.

Le pixel art est une technique qui consiste à dessiner des personnages ou des objets pixel par pixel. Les artistes du pixel-art s'intéressent beaucoup à la culture du jeu vidéo

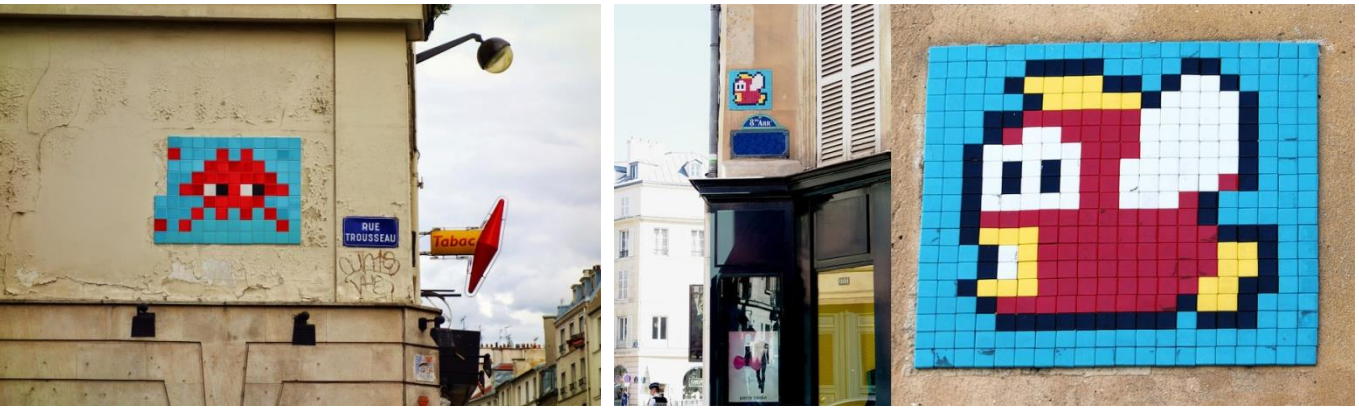

Nous vous invitons à réaliser les activités d'1 jour 1 problème.

Dans l'histoire de l'Art, l'assemblage de très petits éléments pour former un ensemble plus grand existe depuis fort longtemps:

La mosaïque consiste à assembler des morceaux (de pierre, de céramique, ...) pour former des motifs ou des figures. Cette technique est très utilisée dès l'Antiquité.

[Chevaux de Carthage](https://fr.wikipedia.org/wiki/Mosa%C3%AFque_des_chevaux_de_Carthage#/media/File:Mosaic_white_charioteer_Massimo.jpg)

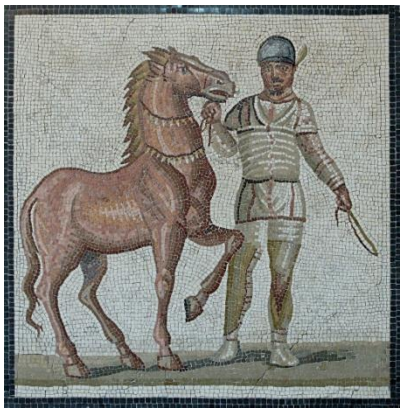

Aussi, à la fin du XIXème siècle, la technique du pointillisme a été utilisée par certains peintres du courant impressionniste.

Les artistes appliquent des couleurs primaires divisées et organisées en fonctions de la couleur complémentaire. Ils appliquent leurs touches de peinture point par point.

Georges Seurat a peint de nombreuses toiles dans ce style[: La Grande Jatte](https://upload.wikimedia.org/wikipedia/commons/b/b7/Georges_Seurat_-_A_Sunday_on_La_Grande_Jatte_--_1884_-_Google_Art_Project.jpg) (1884) Zoomez dans la toile pour observer les détails.

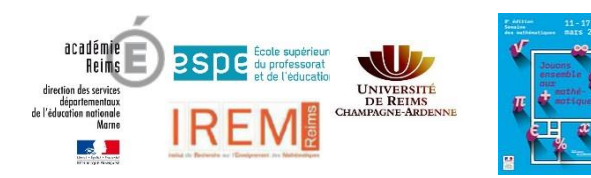

Message d'Arecibo

L'image de droite comprend 1679 pixels. Elle représente le message d'Arecibo.

En 1974, pour célébrer la transformation du radiotélescope d'Arecibo (Porto Rico), le Dr Drake a conçu un message de démonstration à destination d'une éventuelle intelligence extra-terrestre.

Ce message est envoyé à 20000 année-lumières. Si celui-ci revenait un jour, il reviendrait dans 40000 ans.

Ici, le dessin a été colorisé pour être mieux compris, les couleurs devraient toutes être en blanc.

Le message blanc en haut correspond à l'écriture binaire (en langage informatique) des nombres 1 à 10.

En rouge, c'est un humain qui est représenté. Les pixels blancs **de la pouve de la contrementation** de la distinction gauche représentent sa taille: 1674 mm (toujours en écriture binaire). Les pixels blancs à droite représentent la population humaine en 1974 (plus de 4 milliards).

En jaune, c'est le système solaire qui est représenté: Soleil, Mercure, Vénus, Terre, Mars, Jupiter, Saturne, Uranus, Neptune, Pluton (qui était encore considérée comme une planète en 1974). La Terre est décalée vers le haut pour montrer d'où vient le message.

En mauve, c'est le télescope d'Arecibo qui est représenté, avec son de la partie de la partie de la partie de l diamètre (306,18m).

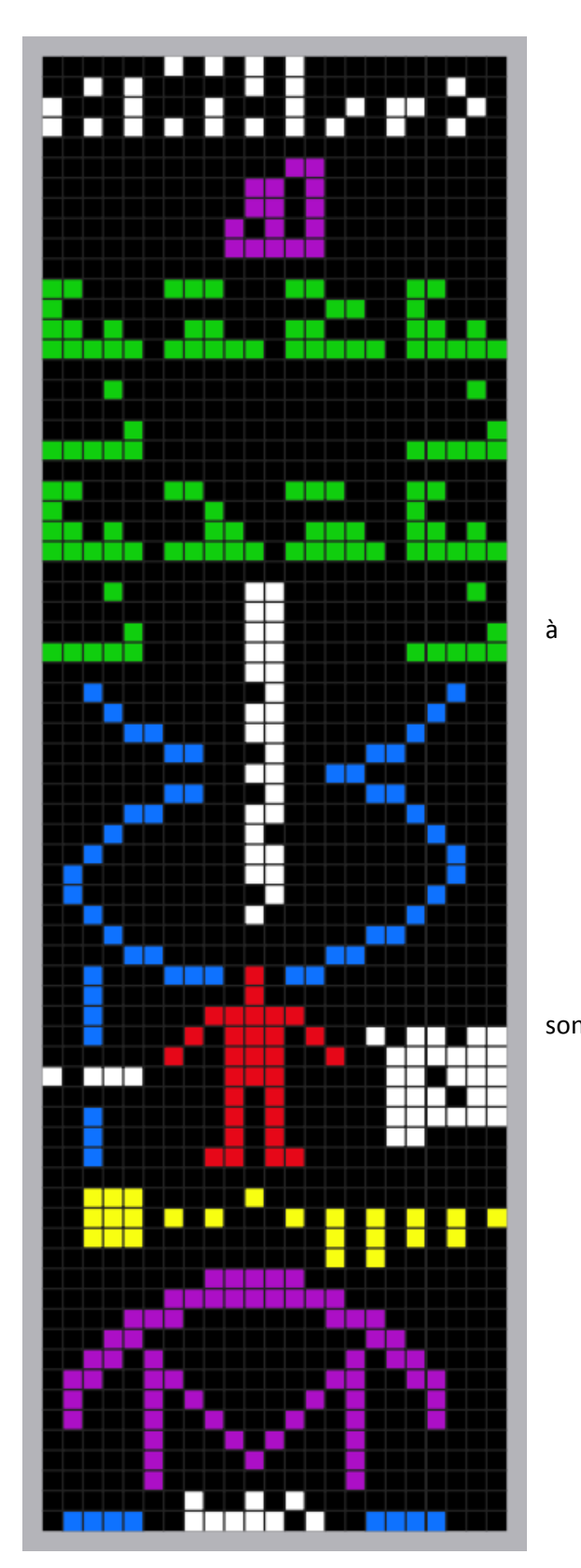

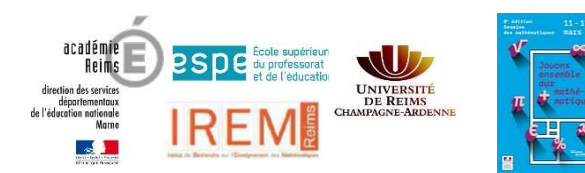

### **ANNEXES**

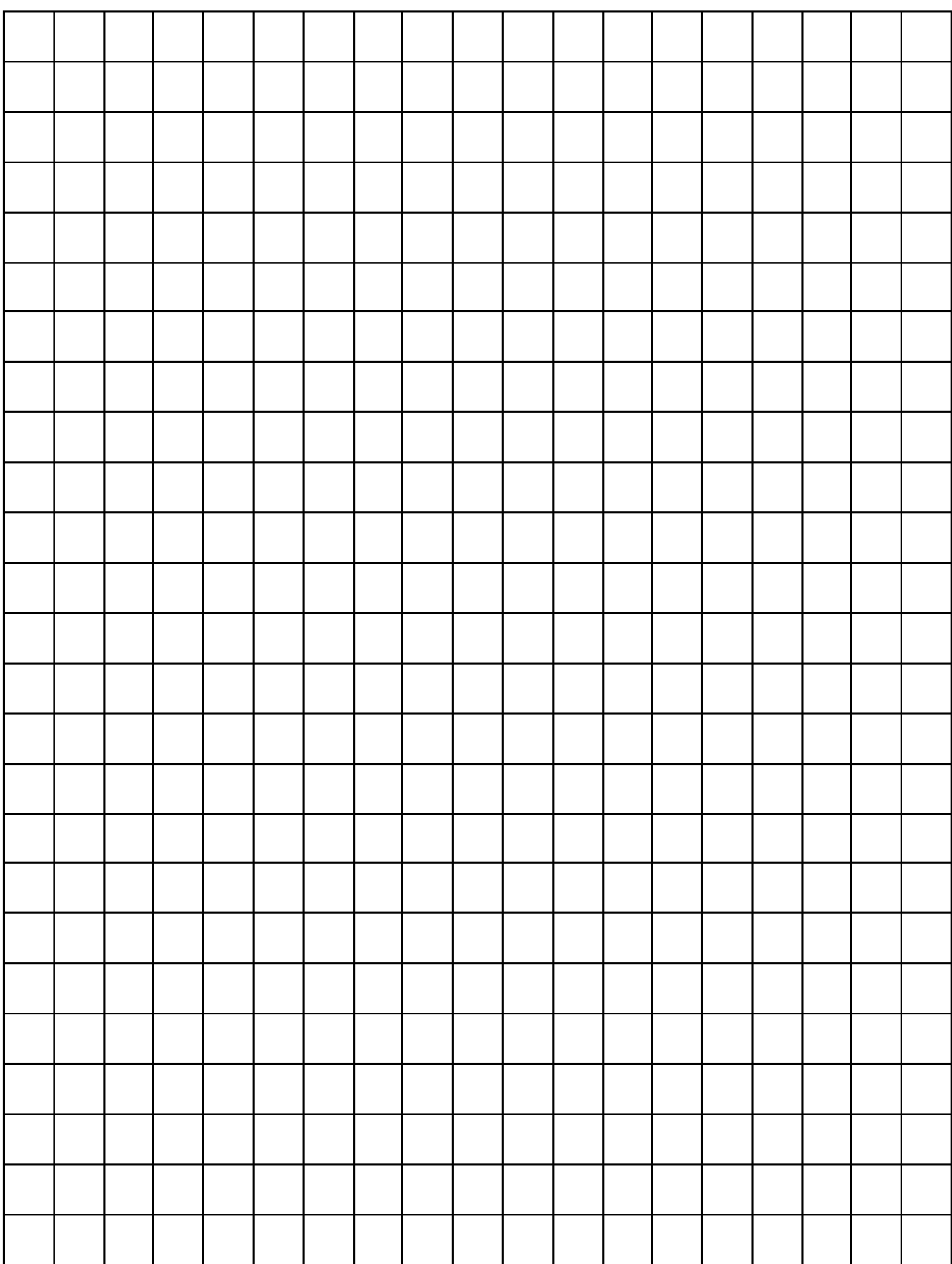